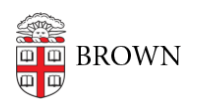

[Knowledgebase](https://ithelp.brown.edu/kb) > [Business Systems](https://ithelp.brown.edu/kb/business-systems) > [Tableau](https://ithelp.brown.edu/kb/tableau) > [See Who's Looking at Your Tableau](https://ithelp.brown.edu/kb/articles/see-who-s-looking-at-your-tableau-server-content-2) [Server Content](https://ithelp.brown.edu/kb/articles/see-who-s-looking-at-your-tableau-server-content-2)

See Who's Looking at Your Tableau Server Content

Wendi Lewis - 2020-03-19 - [Comments \(0\)](#page--1-0) - [Tableau](https://ithelp.brown.edu/kb/tableau)

If you are a licensed Tableau Desktop user that publishes to Tableau Server, ever wondered who is looking at your visualizations and how often?

Check out the following [Tableau Server](http://tableau.brown.edu/) tools in to give you insight on the usage of your content.

View's (All-time)

Navigate to a view, and notice the **View's (All-time)** count.

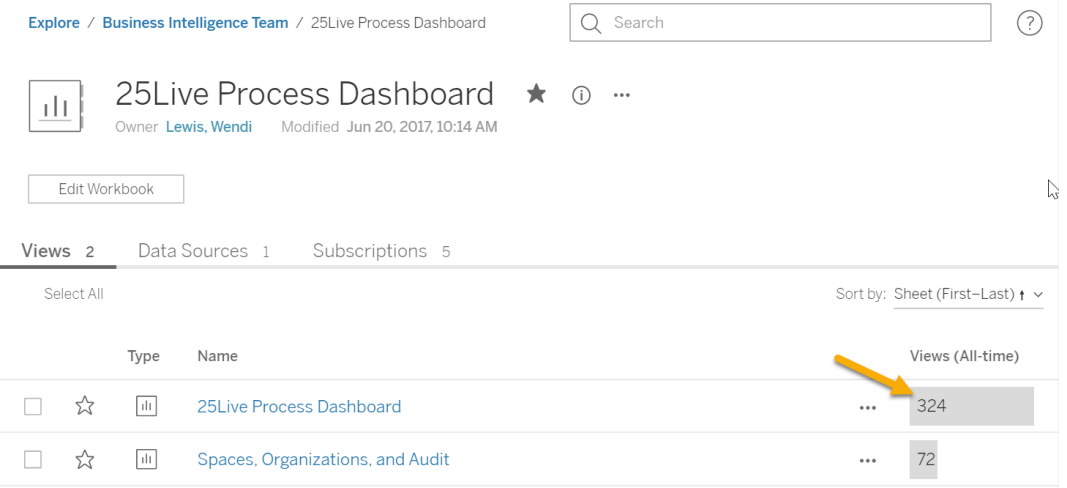

To change this to a limited time frame, next to **Views (All-time)**, click the drop down arrow and then select your time frame

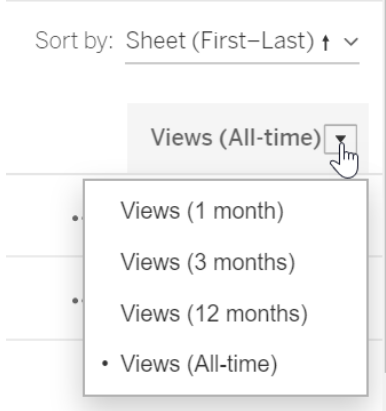

Who Has Seen This View?

You can view a list of users who have seen a view, including the last viewed date and times

viewed.

Next to a view, click the ellipsis, and then select **Who Has Seen This View?**

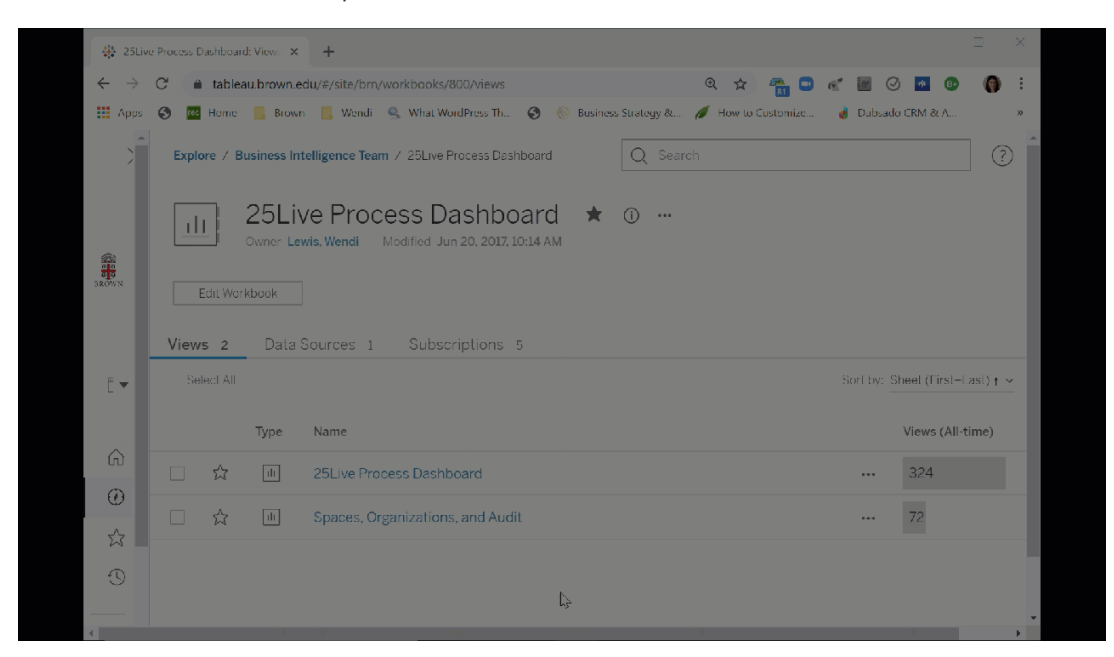

## Workbook Utilization Project

In Tableau Server, publishers have access to the [Workbook Utilization project](https://tableau.brown.edu/#/site/brn/projects/67) to take a deeper look at content usage in their project(s).